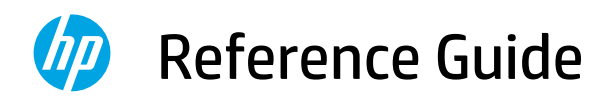

安装指南 설정 설명서 คู่มือการติดตั้ง Hướng dẫn Cài đặt Panduan Penyetelan

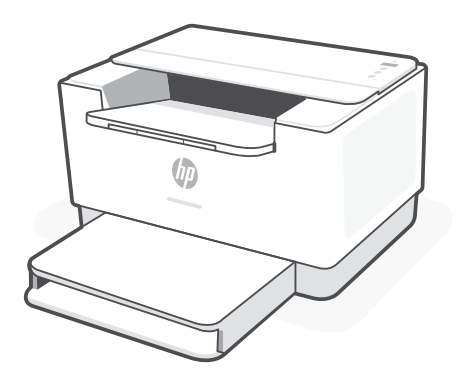

HP LaserJet M207-M212 series

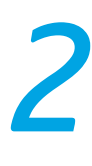

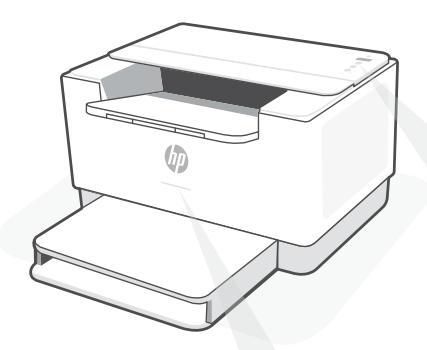

# **Status lights1**

# **Pulsing purple**

Wireless setup mode. Lasts for 2 hours after first turning on printer. See "Help and tips for Wi-Fi and connectivity".

### **Pulsing blue**

Connecting to network

### **Solid light blue**

Connected/ready for use

### **Solid amber**

Problem. Check the HP Smart app for troubleshooting information.

### **Pulsing green**

Updating or busy

# **Control panel**

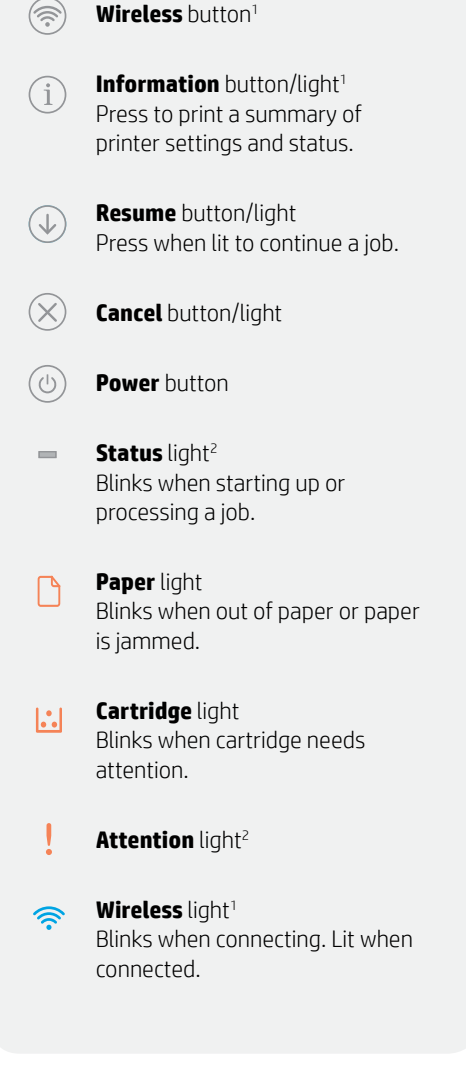

<sup>1</sup>Wireless model only 2 USB model only

For more information on lights and errors, visit **[hp.com/support/ljM207](https://www.hp.com/support/ljM207)**

# **Help and tips for Wi-Fi and connectivity**

If the software is unable to find your printer during setup, check the following conditions to resolve the issue.

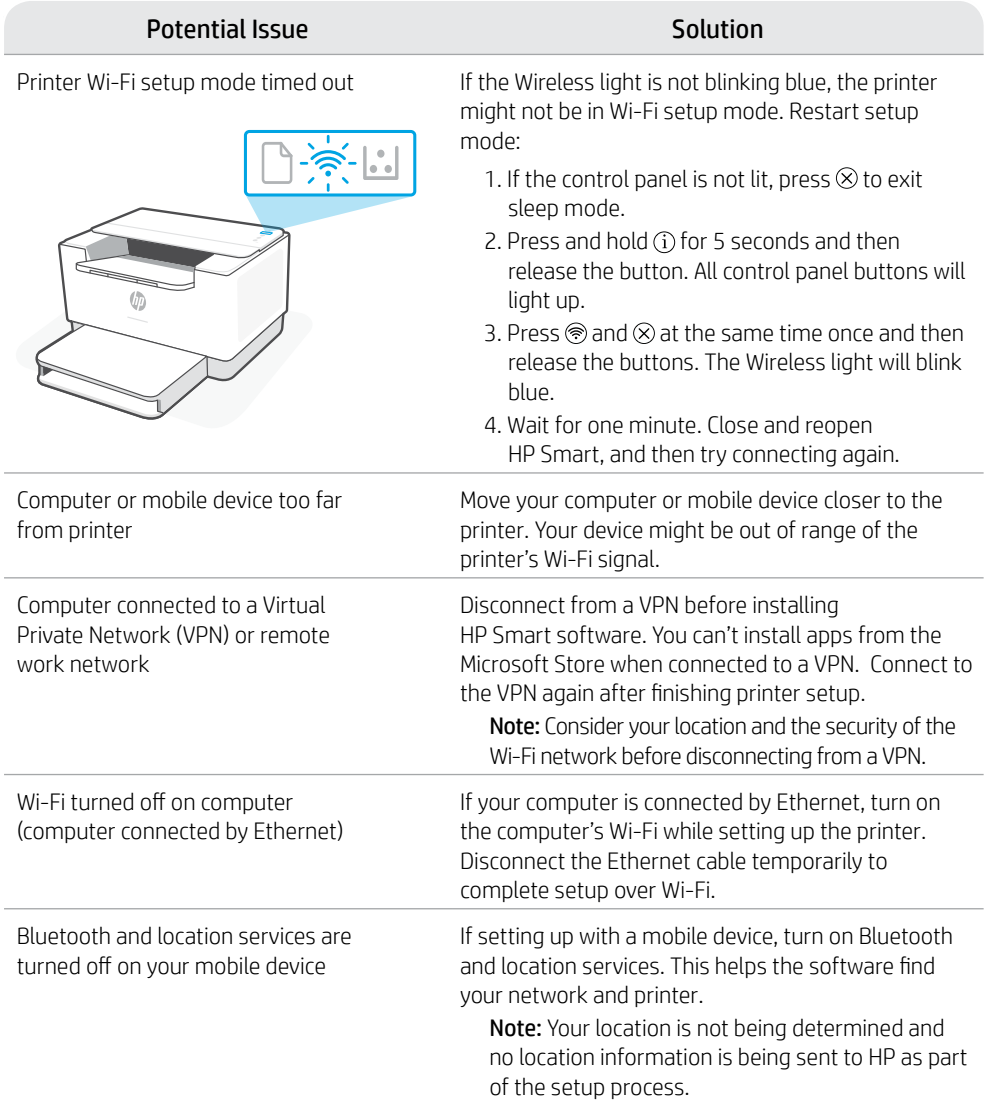

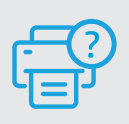

# **Help and Support**

For printer troubleshooting and videos, visit the HP support site. Enter your model name to find the printer. **[hp.com/support/ljM207](https://www.hp.com/support/ljM207)**

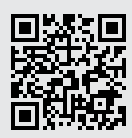

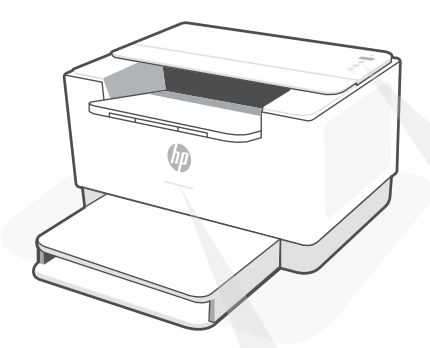

# **狀態指示燈<sup>1</sup>**

### **紫色脈衝燈光**

無線設定模式。首次開啟印表 機後持續 2 小時。如需相關說 明,請參閱「有關 Wi-Fi 及連線 的說明與訣竅」。

### **藍色脈衝燈光**

正在連線至網路

### **恆亮淺藍色**

已連線/準備就緒可供使用

### **恆亮琥珀色**

存在問題。請查看 HP Smart 應 用程式以取得疑難排解資訊。

### **綠色脈衝燈光**

正在更新或忙碌中

# **控制台**

- $(\widehat{\mathbb{R}})$ **無線**按鈕<sup>1</sup>
- **資訊**按鈕/指示燈<sup>1</sup>  $(i)$ 按下即可列印印表機設定及 狀態的摘要。
- **重新開始**按鈕/指示燈  $(\downarrow)$ 亮起時按下即可讓工作繼續。
- $(\times)$ **取消**按鈕/指示燈
- $\circledcirc$ **電源**按鈕
- $\sim$ **狀態**指示燈<sup>2</sup> 啟動或處理工作時會閃爍。
- $\Box$ **紙張**指示燈 紙張用完或卡紙時會閃爍。
- **碳粉匣**指示燈  $\|.\|$ 需要留意碳粉匣情況時會閃爍。
- U **注意**指示燈<sup>2</sup>
- $\widehat{\mathscr{F}}$ **無線**指示燈<sup>1</sup> 正在連線時會閃爍。連線後會 亮起。

<sup>1</sup>僅限無線機型 <sup>2</sup>僅限 USB 機型

如需有關指示燈和錯誤的更多資訊,請參閱 **[hp.com/support/ljM207](https://www.hp.com/support/ljM207)**

# **有關 Wi-Fi 及連線的說明與訣竅**

若軟體在設定期間無法找到您的印表機,請檢查下列情況以解決問題。

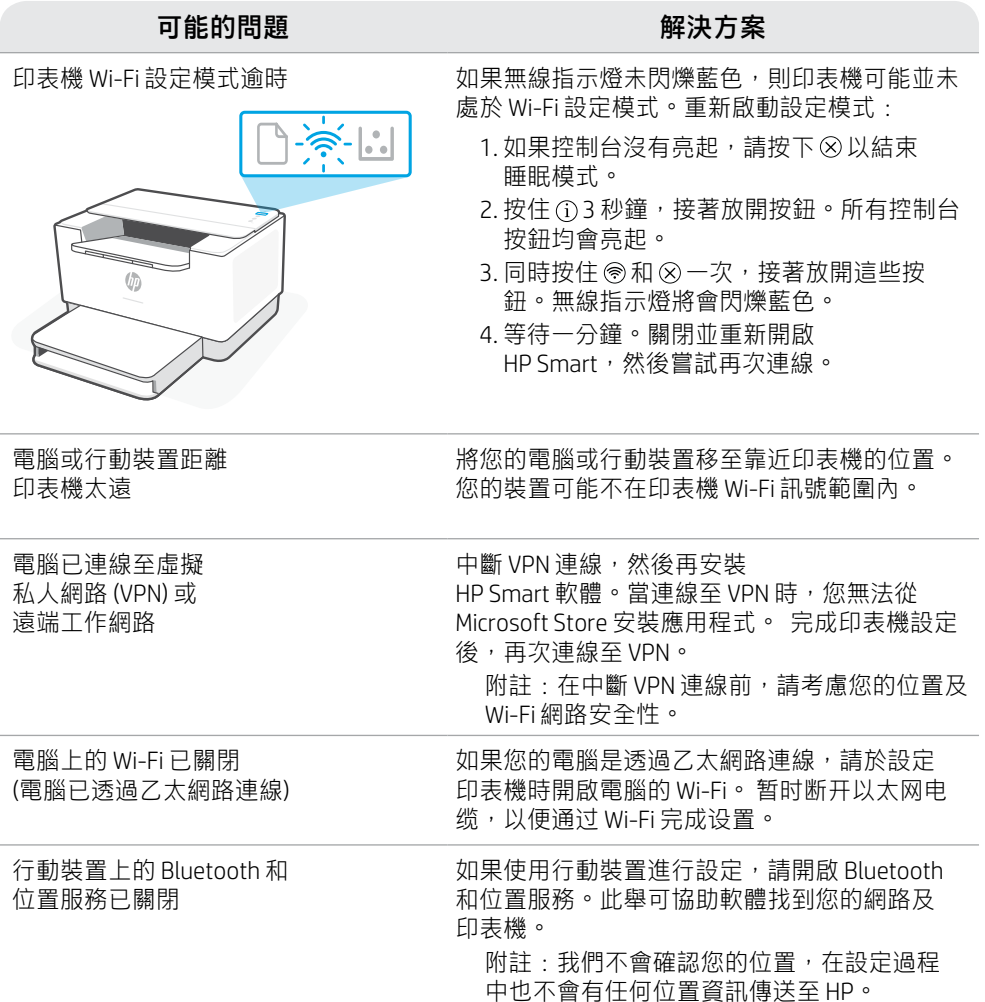

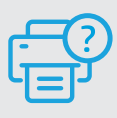

# **說明及支援**

如需印表機疑難排解及視訊等內容, 請造訪 HP 支援網站。輸入您的機型 名稱以尋找印表機。 **[hp.com/support/ljM207](https://www.hp.com/support/ljM207)**

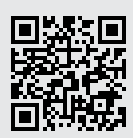

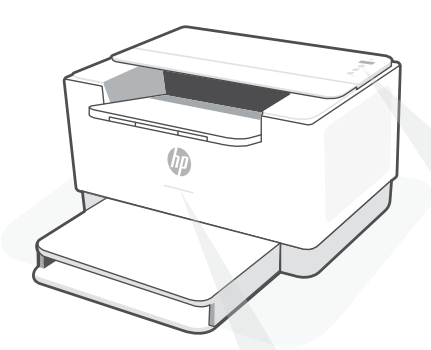

# **상태 표시등<sup>1</sup>**

### **보라색 불이 왔다갔다 함**

무선 설정 모드입니다. 프린터를 처음 켠 후 2시간 동안 지속됩니다. 도움을 받으 Wi-Fi 및 연결 관련 도움말과 팁

### **파란색 불이 왔다갔다 함**

네트워크에 연결 중

### **파란색 불이 계속 켜져 있음**

연결됨/사용할 준비가 됨

# **황색 불이 계속 켜져 있음**

문제가 있습니다. 문제 해결 정보를 보려면 HP Smart 앱을 확인하십시오.

# **녹색 불이 왔다갔다 함**

업데이트 중이거나 사용 중임

# **제어판**

- $(\widehat{\mathbb{R}})$ **무선** 버튼<sup>1</sup>
- **정보** 버튼/표시등<sup>1</sup>  $(i)$ 프린터 설정과 상태 요약을 인쇄하려면 누릅니다.
- **다시 시작** 버튼/표시등  $(\downarrow)$ 작업을 계속하려면 불이 들어왔을 때 누릅니다.
- $(\times)$ **취소** 버튼/표시등
- $(\circlearrowleft)$ **전원** 버튼
- **상태** 표시등<sup>2</sup>  $=$ 작업을 시작 중이거나 처리 중일 때 깜박입니다.
- **용지** 표시등 ∩ 용지가 부족하거나 용지가 걸렸을 때 깜박입니다.
- $\left\| \cdot \right\|$ **카트리지** 표시등 카트리지에 주의가 필요할 때 깜박입니다.
- **주의** 표시등<sup>2</sup>
- **무선** 표시등<sup>1</sup>  $\widehat{\mathscr{D}}$ 연결 중일 때 깜박입니다. 연결되면 불이 들어옵니다.

1 무선 모델 전용 2 USB 모델 전용

표시등과 오류에 대한 정보를 자세히 보려면 **[hp.com/support/ljM207](https://www.hp.com/support/ljM207)**을 방문하십시오.

# **Wi-Fi 및 연결 관련 도움말과 팁**

설정 중 소프트웨어가 프린터를 찾지 못하는 경우, 다음 상황을 점검하여 문제를 해결하세요.

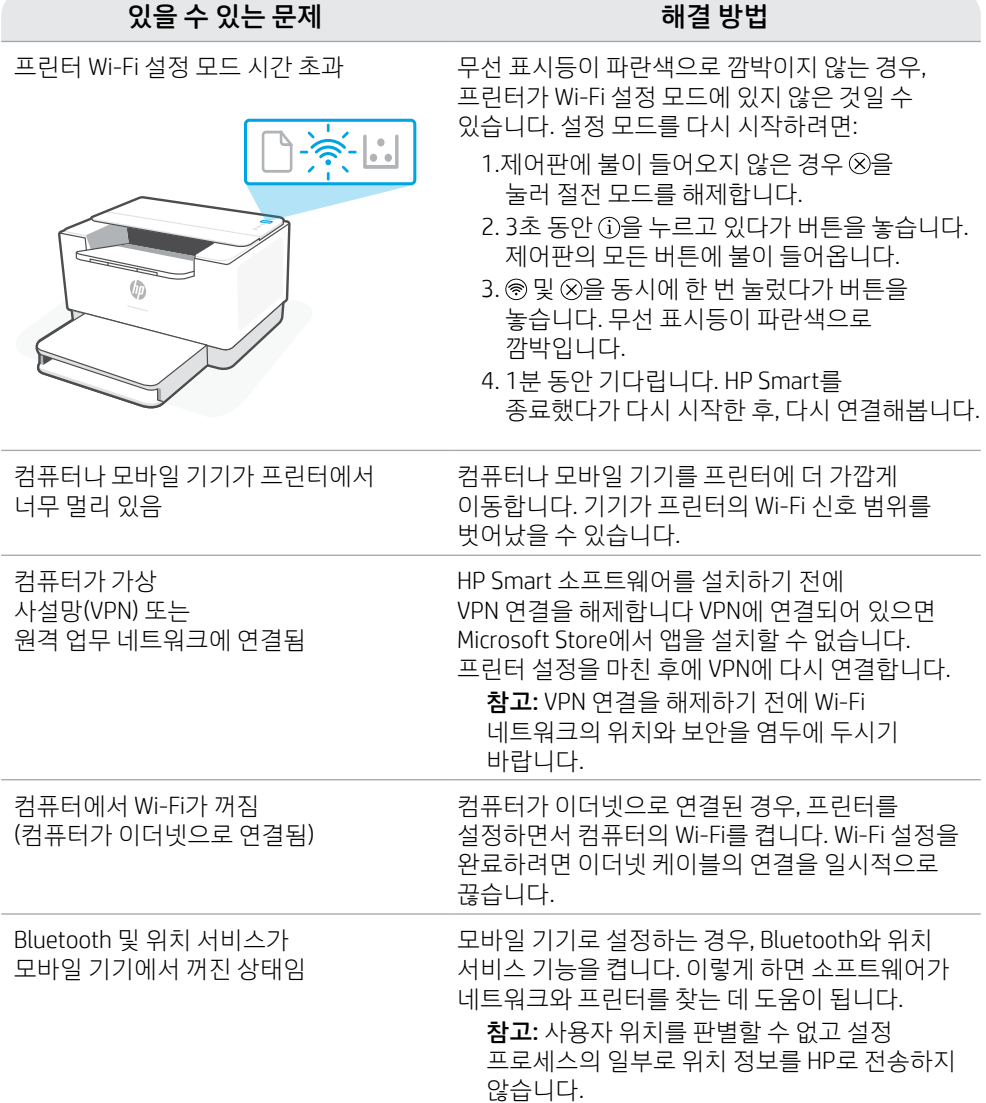

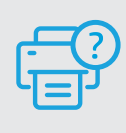

**도움말 및 지원**

프린터 문제 해결 및 비디오를 보려면 HP 지원 사이트를 방문하십시오. 프린 터를 찾으려면 모델 이름을 입력하세요. **[hp.com/support/ljM207](https://www.hp.com/support/ljM207)**

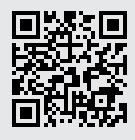

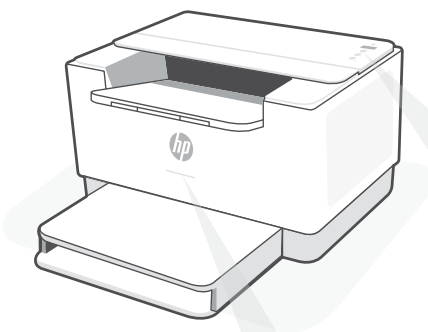

# **ไฟแสดงสถานะ<sup>1</sup>**

# **กะพรบสีม ิ วงเป ่ ็นจั งหวะ**

โหมดตั้งค่าระบบไร้สาย จะคงอยู่เป็นเวลา ้ 2 ชั่วโมง หลังจากเปิดเครื่องพิมพ์ ดู ่ "วิ ธีใช้และเคล็ ดลับเกี ยวกับ Wi-Fi และ ่ การเชื อมตอ"่ ่

# **กะพรบสีน ิ � ำ้เงิ นเป็นจั งหวะ**

กำลังเชื่อมต่อกับเครือข่าย ่

#### **สวางน ่ ิ งสีน� ำ้เงิ น่**

เชื่อมต่อแล้ว/พร้อมํไช้งาน ่

#### **สวางน ่ ิ งสีเหลื อง ่**

พบปัญหา ตรวจสอบข้อมูลการแก้ ไข ปัญหาได้ที แอป HP Smart ่

# **กะพรบสีเข ิ ี ยวเป็นจั งหวะ**

กำลังอัปเดตหรือกำลังทำงาน

# **แผงควบคุ ม**

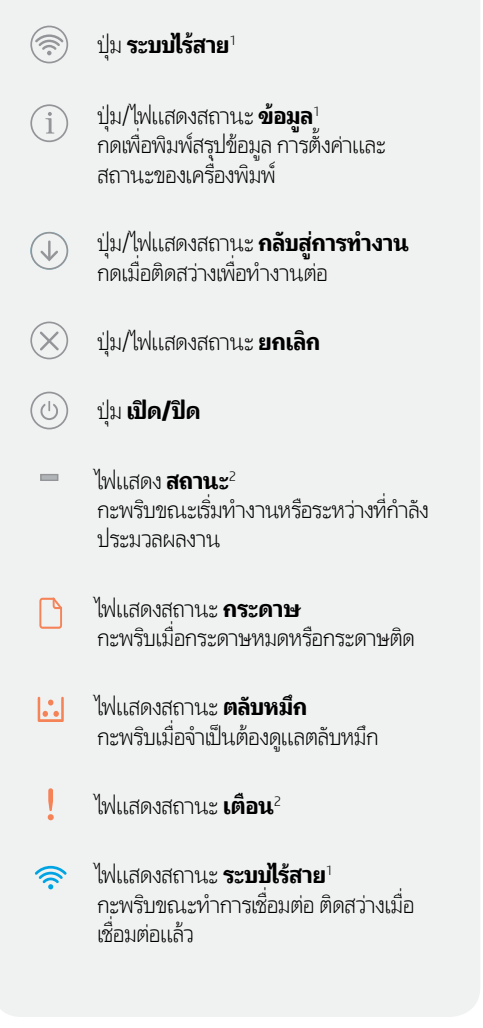

<sup>1</sup> เฉพาะรุ่นระบบไร้สายเท่านั้น ้ <sup>2</sup> เฉพาะรุ่น USB เท่านั้น ้

สามารถดูข้อมูลเพิ่มเติมเกี่ยวกับไฟแสดงสถานะและข้อผิดพลาดได้ที่ **[hp.com/support/ljM207](https://www.hp.com/support/ljM207)** ่ ่

### **วิ ธีใชและเคล ้ ็ ดลั บเกี ยวกั บ Wi-Fi และการเชื อมต่ อ ่**

หากซอฟต์แวร์ ไม่พบเครื่องพิมพ์ของคุณในระหว่างการตั้งค่า ให้ตรวจสอบสภาวะต่อไปนี้ แล้วทำการแก้ ไขปัญหา ่ ้ ้

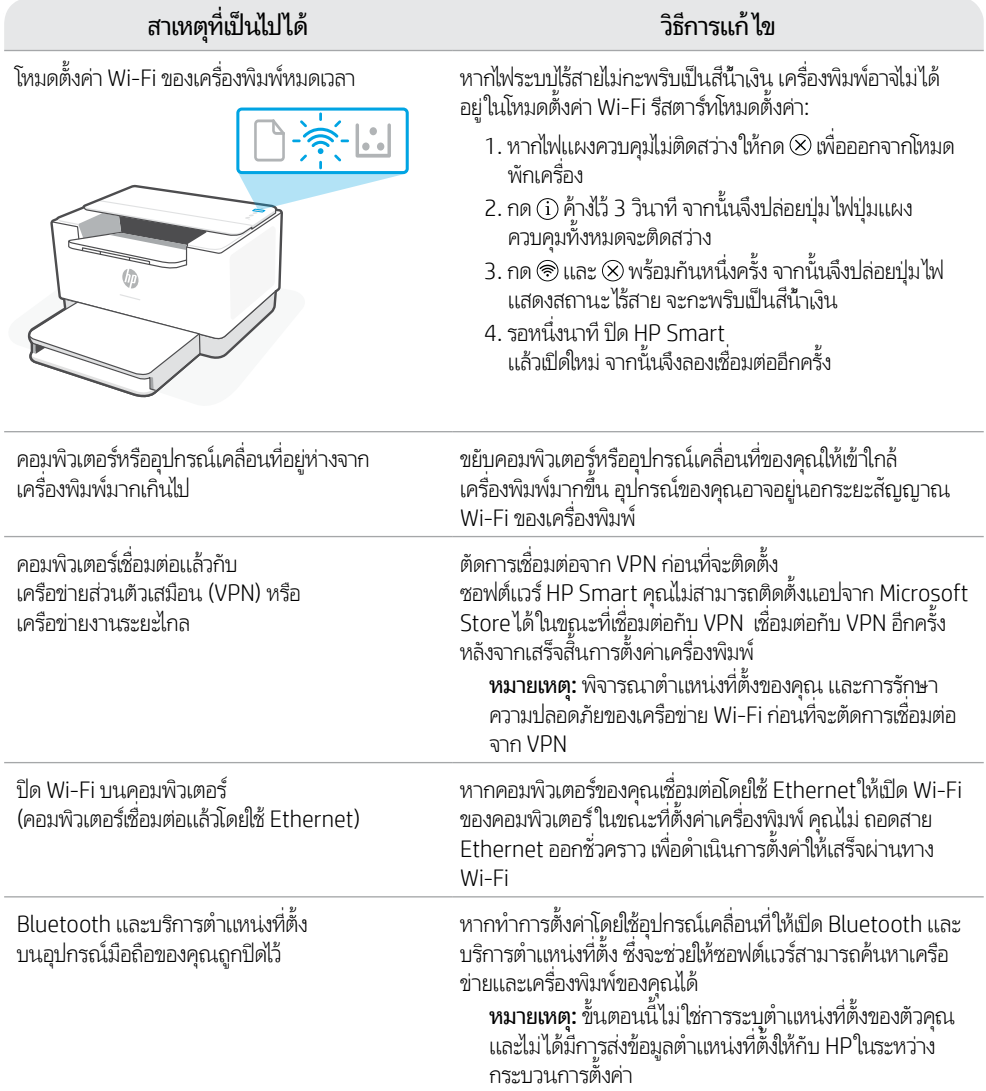

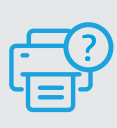

# **วิ ธีใชและบร ้ การช ิ วยเหล ่ ื อ**

ไปที่เว็บไซต์สนับสนุนของ HP เพื่อดูวิธีการแก้ ไข ปัญหาและวิดี โอแนะนำการใช้งานเครื่องพิมพ์ ป้อนชื่อรุ่นของคุณเพื่อค้นหาเครื่องพิมพ์ **[hp.com/support/ljM207](https://www.hp.com/support/ljM207)**

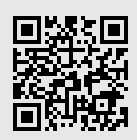

ไทย

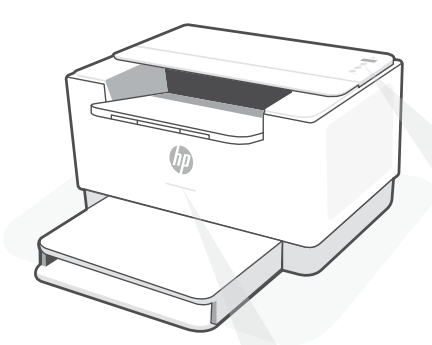

# **Đèn Status (Trạng thái)<sup>1</sup>**

### **Nhấp nháy màu tím theo nhịp**

Chế độ cài đặt không dây. Kéo dài 2 giờ sau khi bật máy in lần đầu tiên. Xem mục "Trợ giúp và mẹo dành cho Wi-Fi và khả năng kết nối"

### **Nhấp nháy màu xanh dương theo nhịp**

Đang kết nối với mạng

### **Sáng liên tục màu xanh dương nhạt**

Đã kết nối/sẵn sàng để sử dụng

### **Sáng liên tục màu hổ phách**

Sự cố. Kiểm tra ứng dụng HP Smart để biết thông tin khắc phục sự cố.

### **Nhấp nháy màu xanh lá cây theo nhịp**

Đang cập nhật hoặc bận

# **Bảng điều khiển**

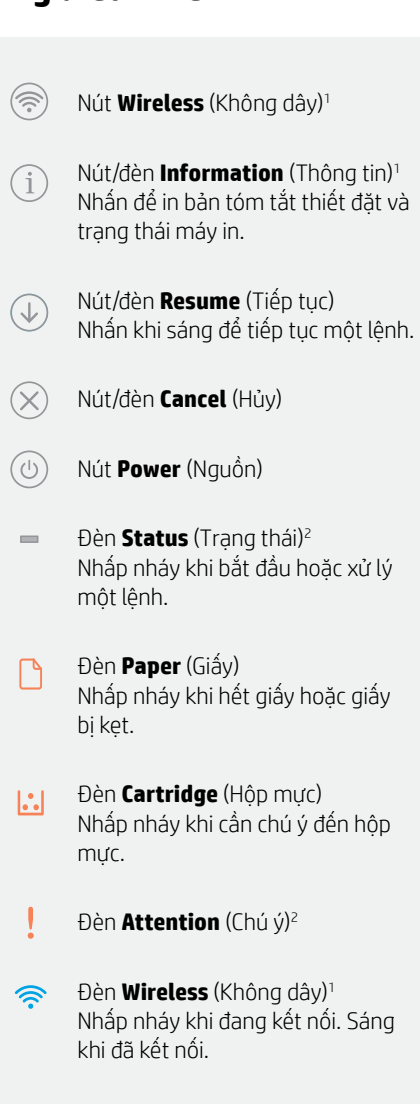

<sup>1</sup>Chỉ model không dây <sup>2</sup>Chỉ model USB

# **Trợ giúp và mẹo dành cho Wi-Fi và khả năng kết nối**

Nếu phần mềm không thể tìm thấy máy in của bạn trong quá trình cài đặt, hãy kiểm tra các điều kiện sau đây để xử lý sự cố.

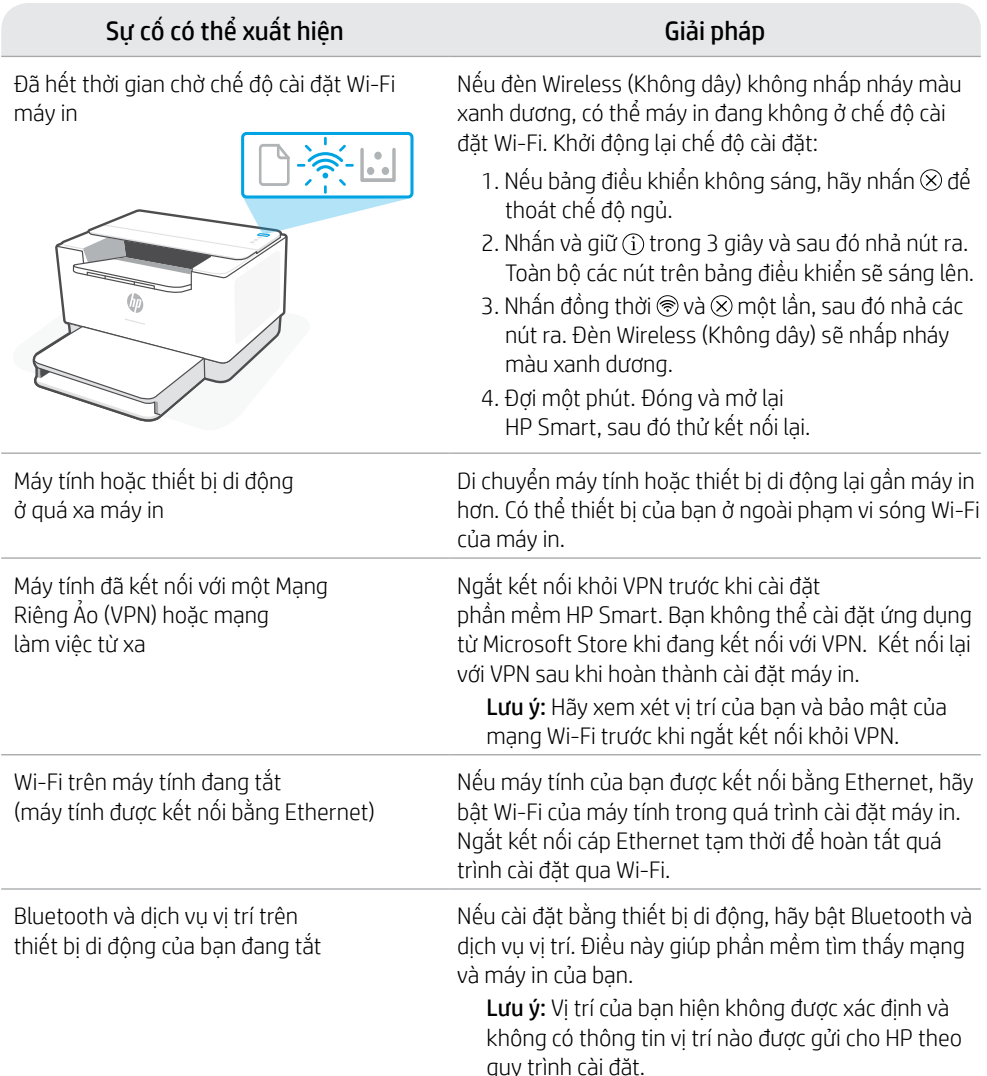

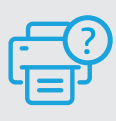

# **Trợ giúp và Hỗ trợ**

Để biết quy trình xử lý sự cố của máy in và xem các video, vui lòng truy cập trang web hỗ trợ của HP. Nhập tên kiểu máy<br>của ban để tìm máy in.

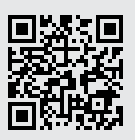

hp.com/support/liM207

Tiếng Việt

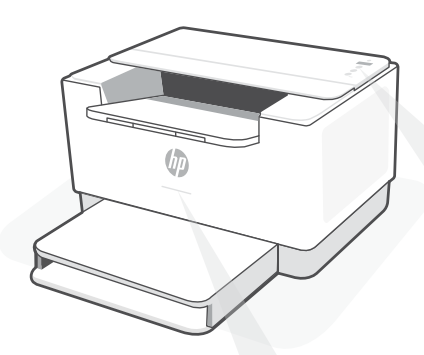

# **Lampu Status1**

### **Berkedip ungu**

Mode penyetelan nirkabel. Berlangsung selama 2 jam setelah pertama kali menyalakan printer. Lihat "Bantuan dan kiat untuk Wi-Fi dan konektivitas"

### **Berkedip biru**

Menyambungkan ke jaringan

# **Biru muda solid**

Terhubung/siap digunakan

### **Kuning tua solid**

Masalah. Periksa aplikasi HP Smart untuk informasi pemecahan masalah.

### **Berkedip hijau**

Memperbarui atau sibuk

# **Panel kontrol**

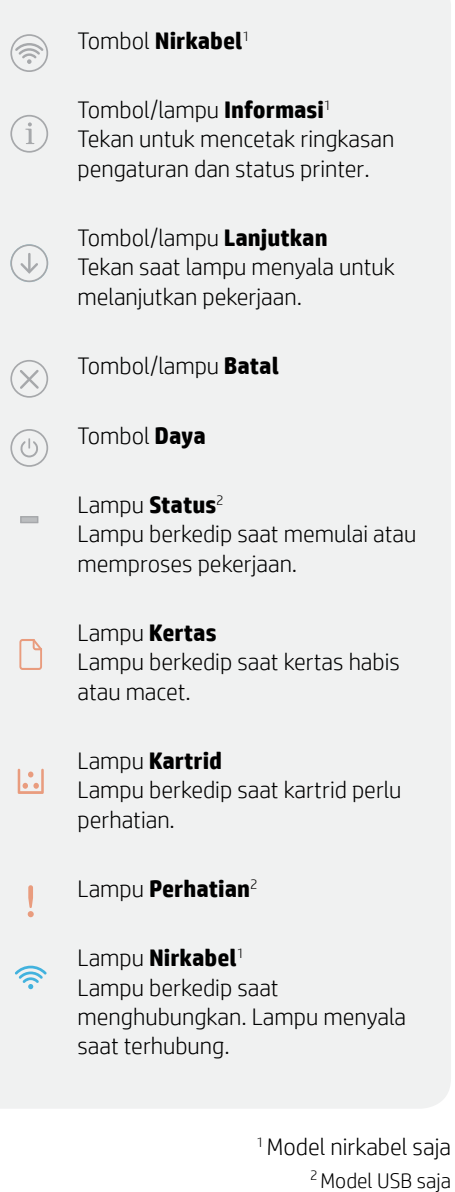

Untuk informasi lebih lanjut tentang lampu dan kesalahan, kunjungi **[hp.com/support/ljM207](https://www.hp.com/support/ljM207)**

# **Bahasa Indonesia** Bahasa Indonesia

# **Bantuan dan kiat untuk Wi-Fi dan konektivitas**

Jika perangkat lunak tidak dapat menemukan printer Anda selama penyetelan, periksa kondisi berikut untuk menyelesaikan masalah.

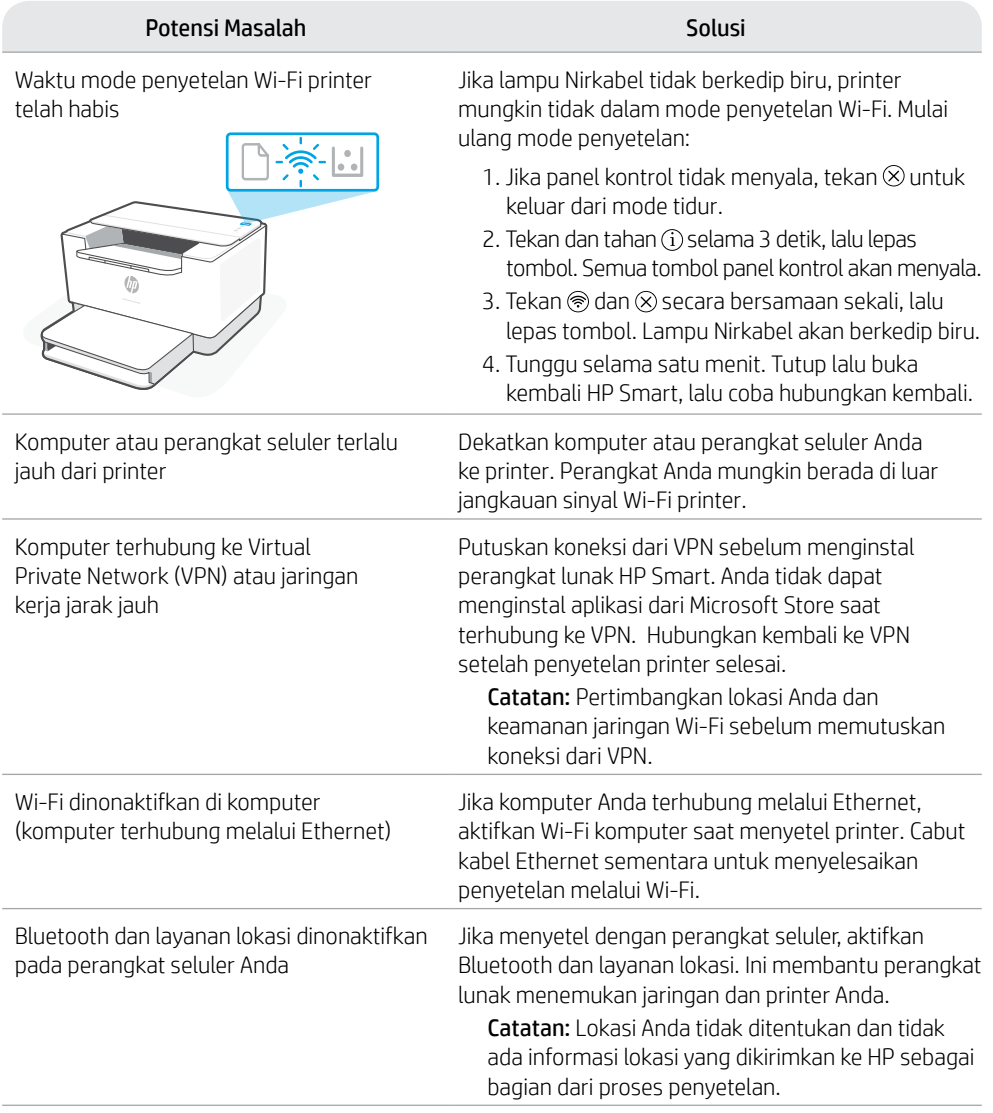

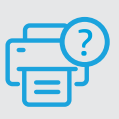

# **Bantuan dan Dukungan**

Untuk pemecahan masalah dan video tentang printer, kunjungi situs dukungan HP. Masukkan nama model printer Anda untuk menemukannya. **[hp.com/support/ljM207](https://www.hp.com/support/ljM207)**

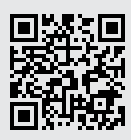

# **Informasi Importir**

PT. Hewlett Packard Indonesia Gedung Perkantoran Prudential Center Kota Kasablanka Lantai 9, Jl. Casablanca Kav.88 Kel. Menteng Dalam, Kec. Tebet, Kota Administrasi Jakarta Selatan 12870

- HP LaserJet M211d
- HP LaserJet M211dw

# **Petunjuk Pemeliharaan**

Petunjuk Pemeliharaan Lakukan prosedur pencegahan dasar setiap kali hendak menggunakan printer ini untuk mengurangi resiko cedera karena terbakar atau sengatan listrik:

- 1. Bacalah dan pahami seluruh petunjuk dalam dokumentasi yang menyertai printer.
- 2. Perhatikan semua tanda peringatan dan petunjuk yang tertera pada printer.
- 3. Cabut kabel printer dari stopkontak sebelum membersihkan.
- 4. Jangan memasang atau menggunakan printer ini dekat air atau saat Anda basah.
- 5. Letakkan printer dengan benar pada permukaan yang stabil.
- 6. Letakkan printer di lokasi yang aman dimana tak seorangpun dapat menginjak atau tersangkut kabel daya, dan agar kabel daya tidak rusak.
- 7. Tidak ada komponen bagian dalam yang dapat diperbaiki pengguna. Serahkan perbaikan kepada petugas servis resmi.
- 8. Gunakan hanya dengan kabel daya dan adaptor daya yang disediakan HP.

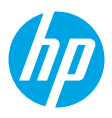

© Copyright 2021 HP Development Company, L.P.

Microsoft and Windows are either registered trademarks or trademarks of Microsoft Corporation in the United Stated and/ or other countries. Mac, OS X, macOS, and AirPrint are trademarks of Apple Inc., registered in the U.S. and other countries. Android is a trademarks of Google LLC. iOS is a trademark or registered trademark of Cisco in the U.S. and other countries and is used under license.

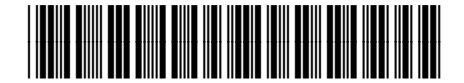

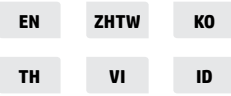

Printed in Vietnam 베트남에서 인쇄

6GW62-90021